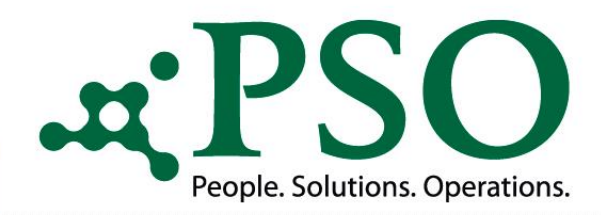

# **SAP Addon PSO ProcessEngine**

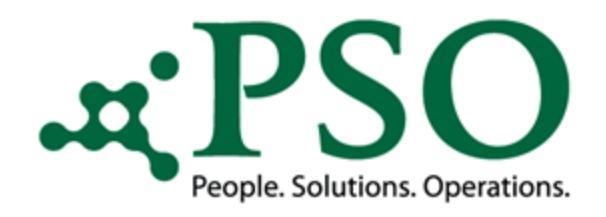

### Was bietet Ihnen die ProcessEngine?

Die ProcessEngine ist ein Tool zur prozessgesteuerten, automatisierten Verarbeitung und Verbuchung eingehender Informationen in einem SAP ERP-System.

Innerhalb des sogenannten Prozess-Frameworks wird eine Reihenfolge an zu durchlaufenden Aktivitäten (Steps) festgelegt, mit welcher die eingehenden Daten verarbeitet werden sollen, was sich letztendlich in einem Prozess widerspiegelt.

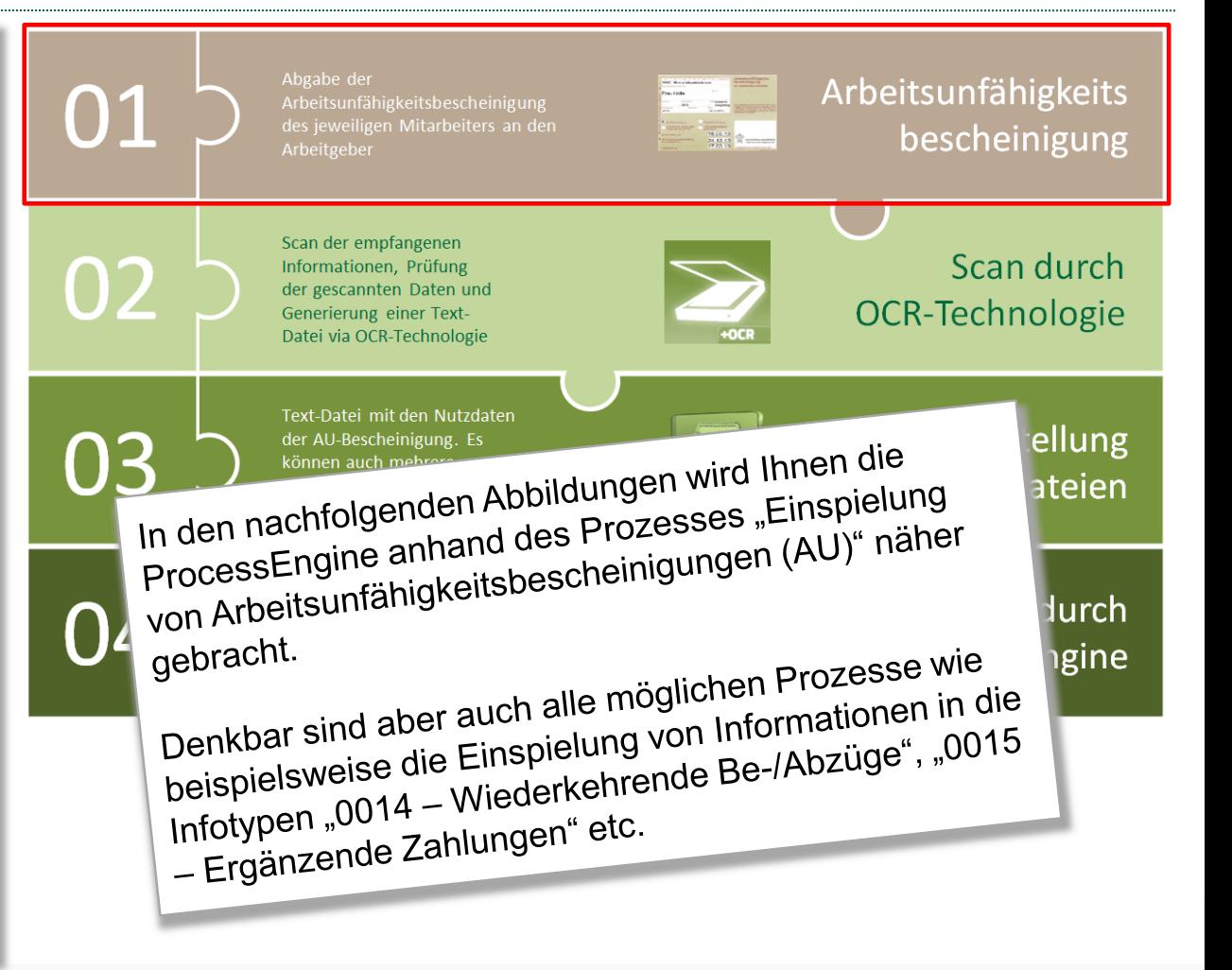

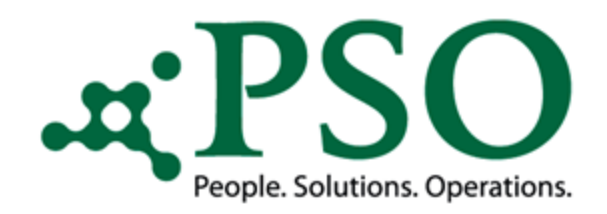

## Allgemeiner Prozessablauf - Überblick

#### Verschiebung Dateien auf Server

Die bereits durch den Prozess eingespielte Dateien können physisch von den neuen, noch nicht eingespielten Dateien getrennt werden (z.B. Ordner "erledigt")

6

#### Generierung Mail/Ticket

Bei Fehlern in der Verbuchung kann ein zuvor definierter Empfängerkreis via Email oder AMS-Ticket über dessen Sachverhalt informieren.

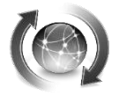

Optional

Es erfolgt eine weitere Prüfung auf personalfachliche Themen rund um die Zeitbindungsklassen. Bei erfolgreichem Durchlauf werden alle Informationen in die jeweiligen SAP-Tabellen bzw. Infotyp-Tabellen gespeichert.

#### 5

4

Datenvalidierung

7

Die gelieferten Daten werden auf Ihre Validität hin geprüft (beispielsweise auf die Existenz der enthaltenen Personalnummer im System.

#### Aufruf und Einlesen

1

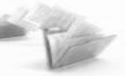

In Abstimmung mit Ihrem Scandienstleister muss über ein bestimmtes Format entschieden werden, dass an das SAP System übergeben werden soll.

#### User Exit

2

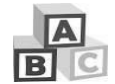

Aufgrund des User Exits und der darin enthaltenen Sortierung wird festgelegt, welcher Eintrag als letztes abgearbeitet wird.

#### Update 5 2 V/ 2 3 Datenkonvertierung

3

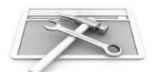

Da in der Regel Informationen auch in einem Nicht-SAP-Format übergeben werden, sind diverse Konvertierungen erforderlich.

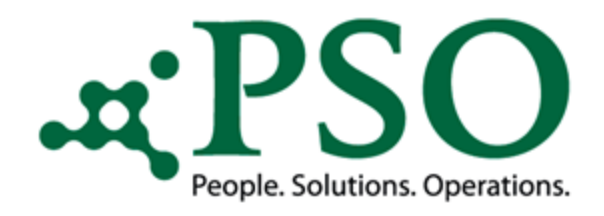

#### Prozessablaufdiagramm Teil 1

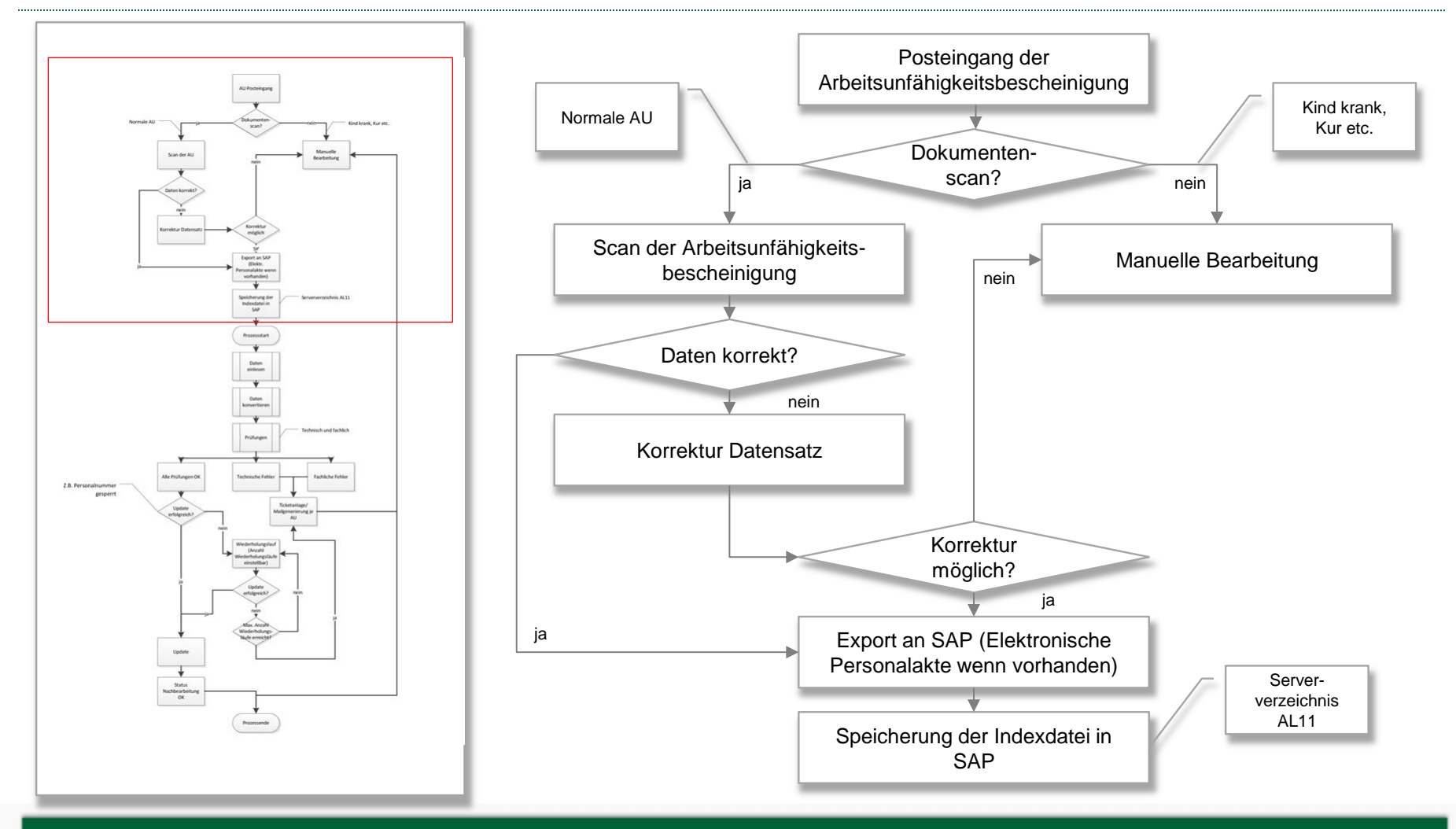

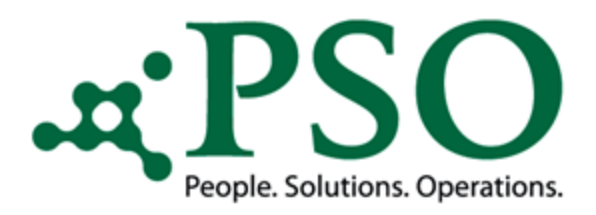

## Allgemeiner Prozessablauf

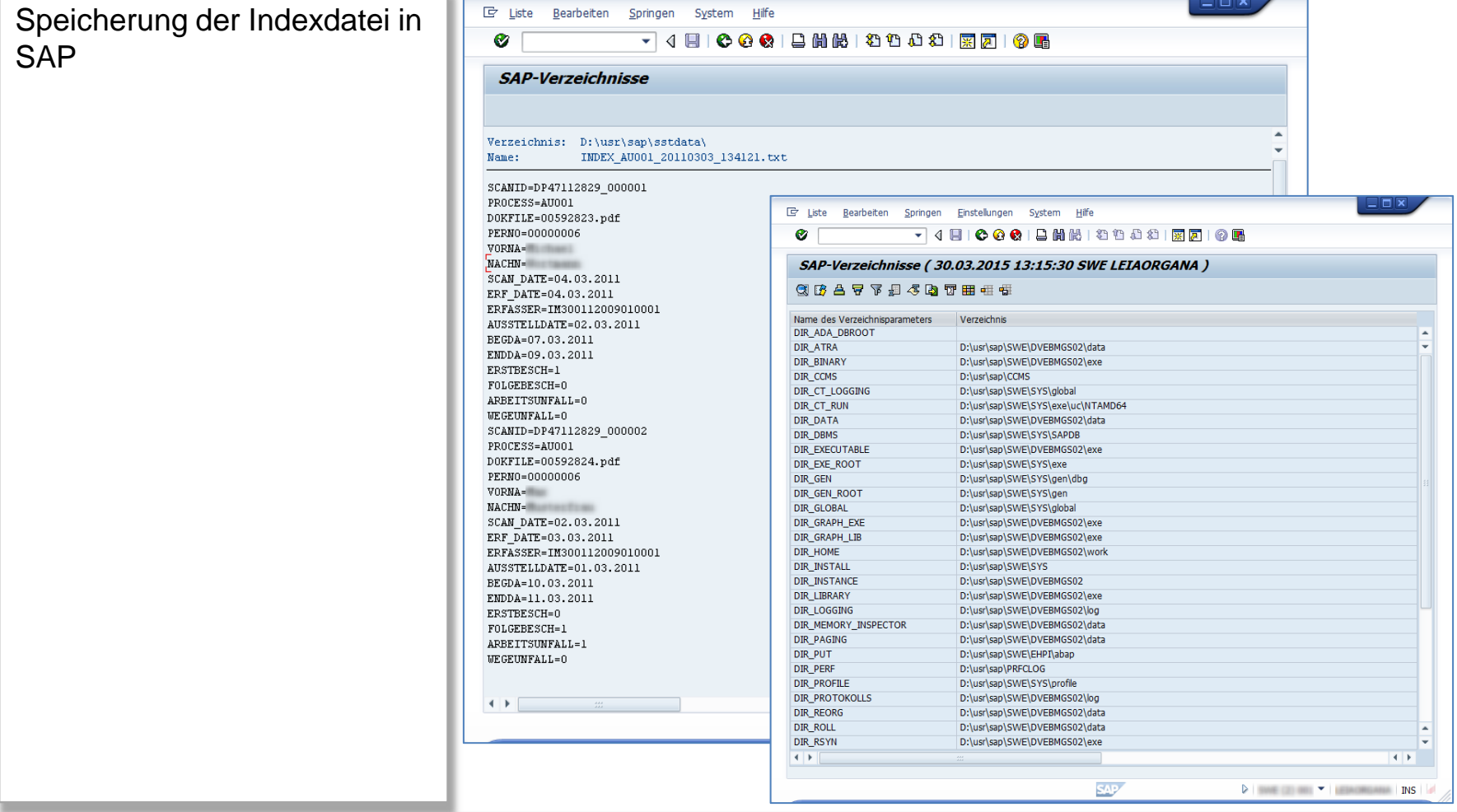

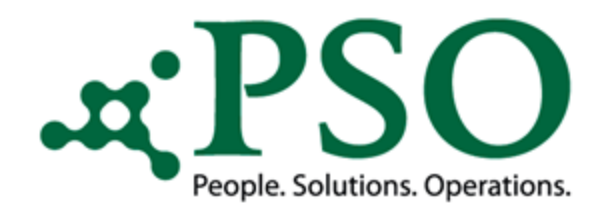

#### Prozessablaufdiagramm Teil 2

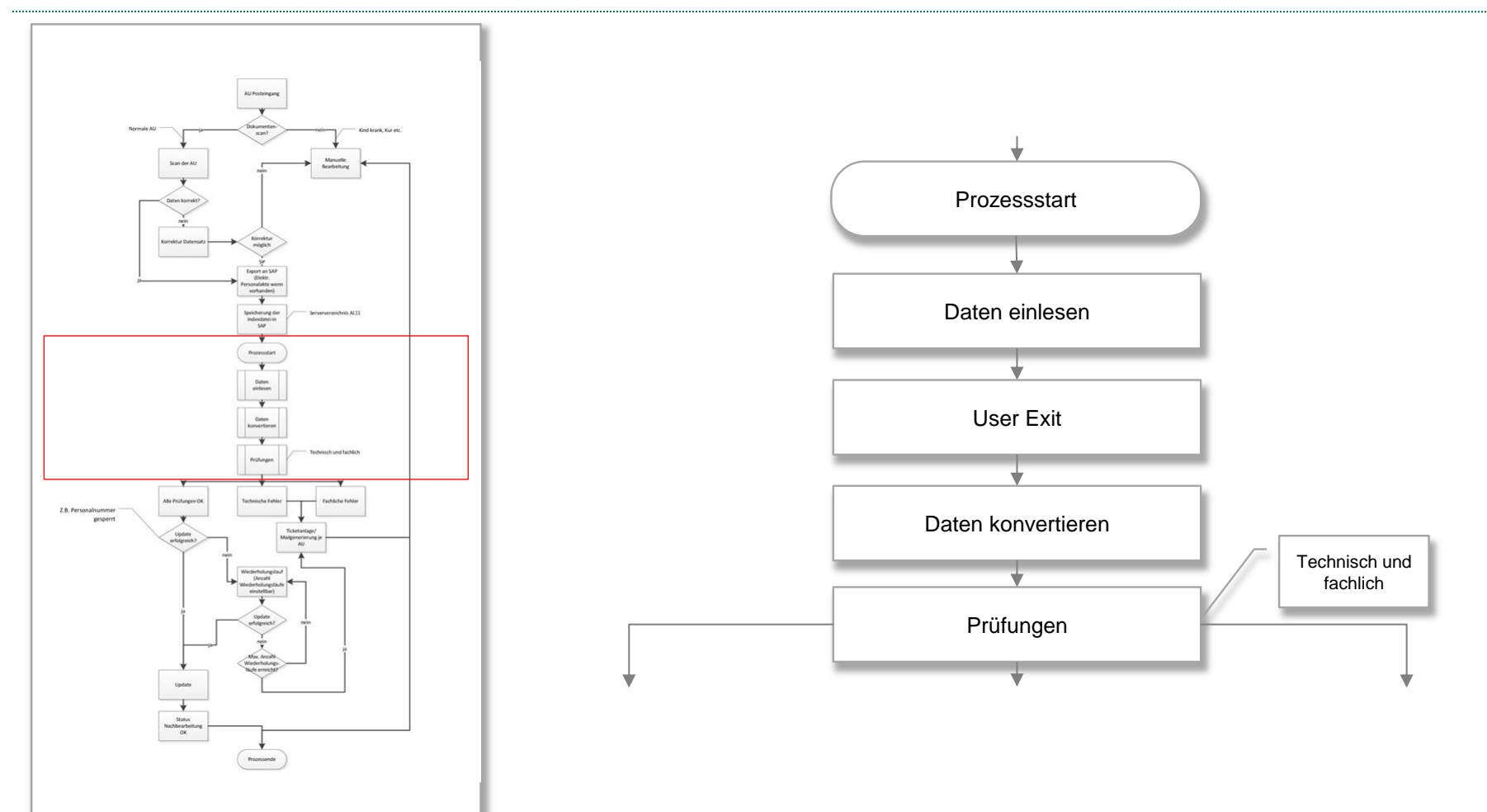

# People. Solutions. Operations.

# PSO ProcessEngine

# Allgemeiner Prozessablauf

#### 1. Aufruf und Einlesen

In Abstimmung mit Ihrem Scandienstleister muss über ein bestimmtes Format entschieden werden, dass an das SAP System übergeben werden soll .

Die folgenden Informationen werden am Beispiel "AU-Bescheinigungen" dabei berücksichtigt:

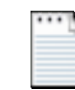

#### index\_au001\_14022013.txt

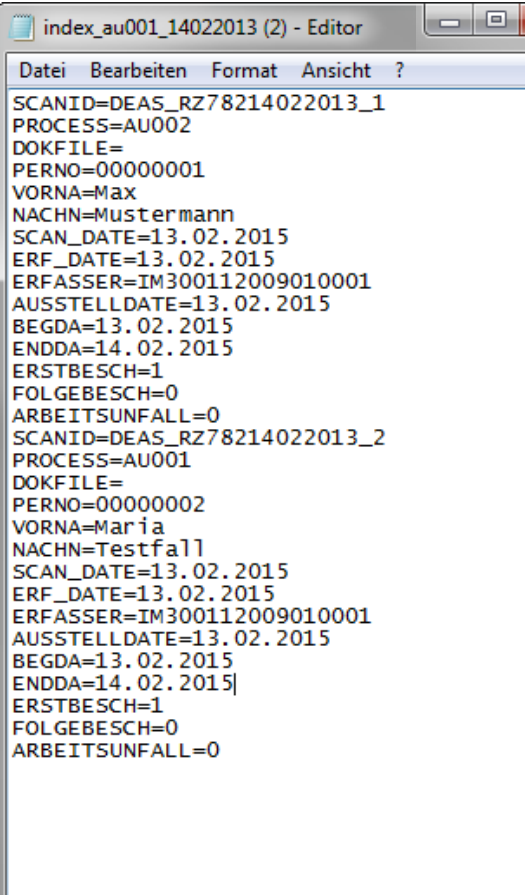

- Scan ID
- 
- 
- Prozess ID DokFile Personalnummer des **Mitarbeiters**
- Vorname des Mitarbeiters
- Nachname der Mitarbeiters
- Scandatum
- Erfassungsdatum
- Erfasser
- Ausstellungsdatum
- Beginndatum der AU-Bescheinigung
- Endedatum der AU-**Bescheinigung**
- Kennzeichen für Erst- bzw. Folgebescheinigung
- Kennzeichen für Arbeits bzw. Wegeunfall

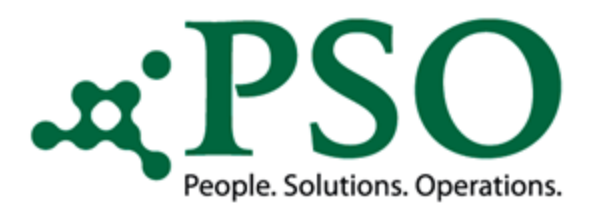

#### Allgemeiner Prozessablauf

#### 1. Aufruf und Einlesen

Mittels des Reports "/SUW/PE \_PROCESS\_START" können daraufhin die Nutzdaten auf dem SAP AL11-Verzeichnis prozessiert werden.

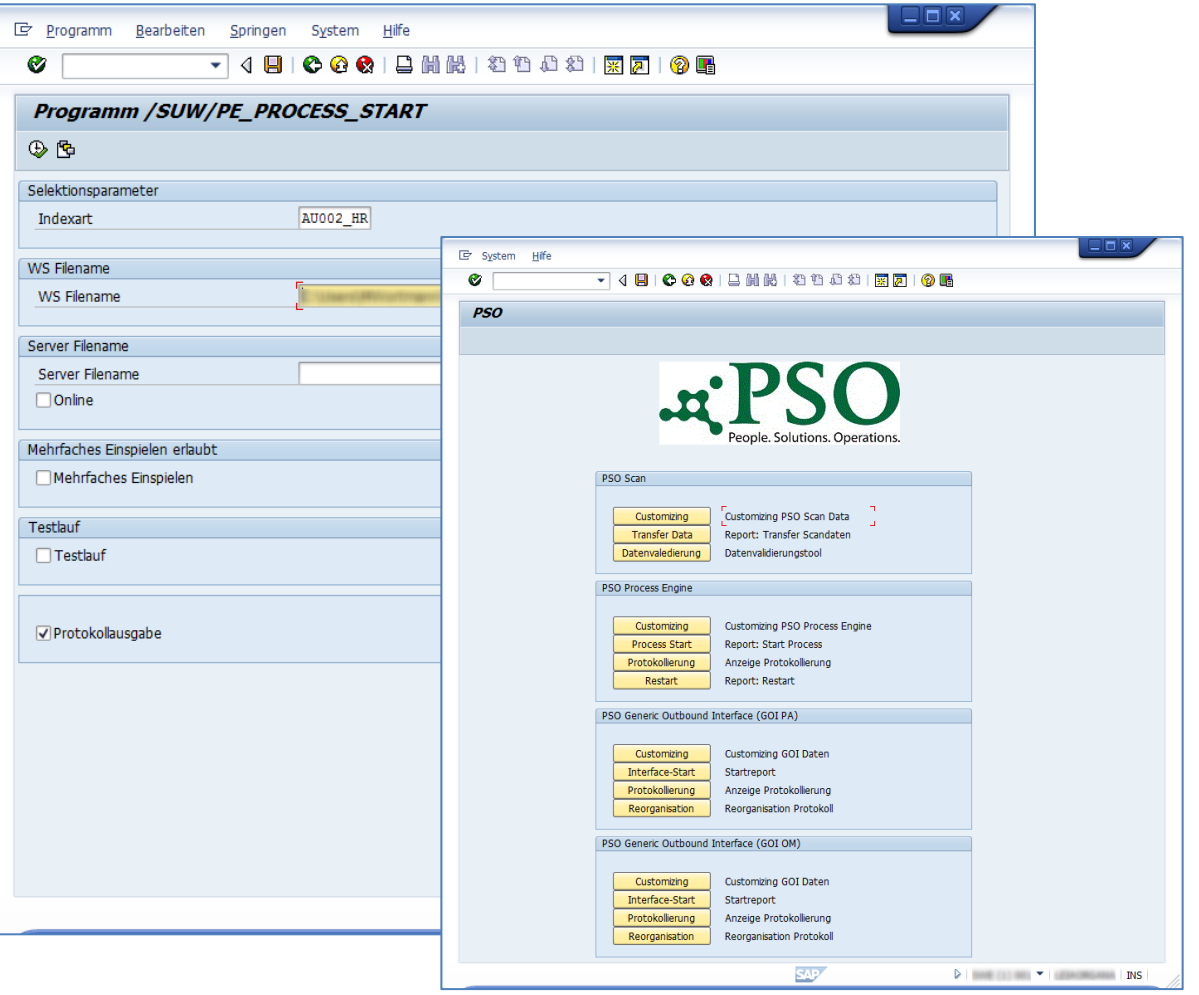

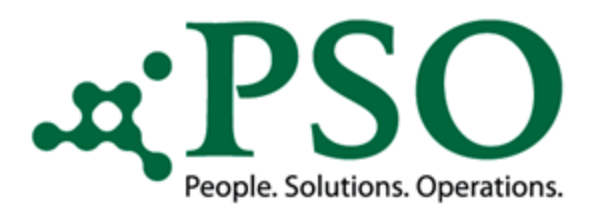

## Allgemeiner Prozessablauf

#### 2. User Exit

…

In einem User Exits können folgende Kriterien festgelegt und hinterlegt werden:

Sortierung der gelieferten AU-Bescheinigungen nach Ausstelldatum, sowie Erstbzw. Folgebescheinigung

Hinterlegung von Zusatzinformationen

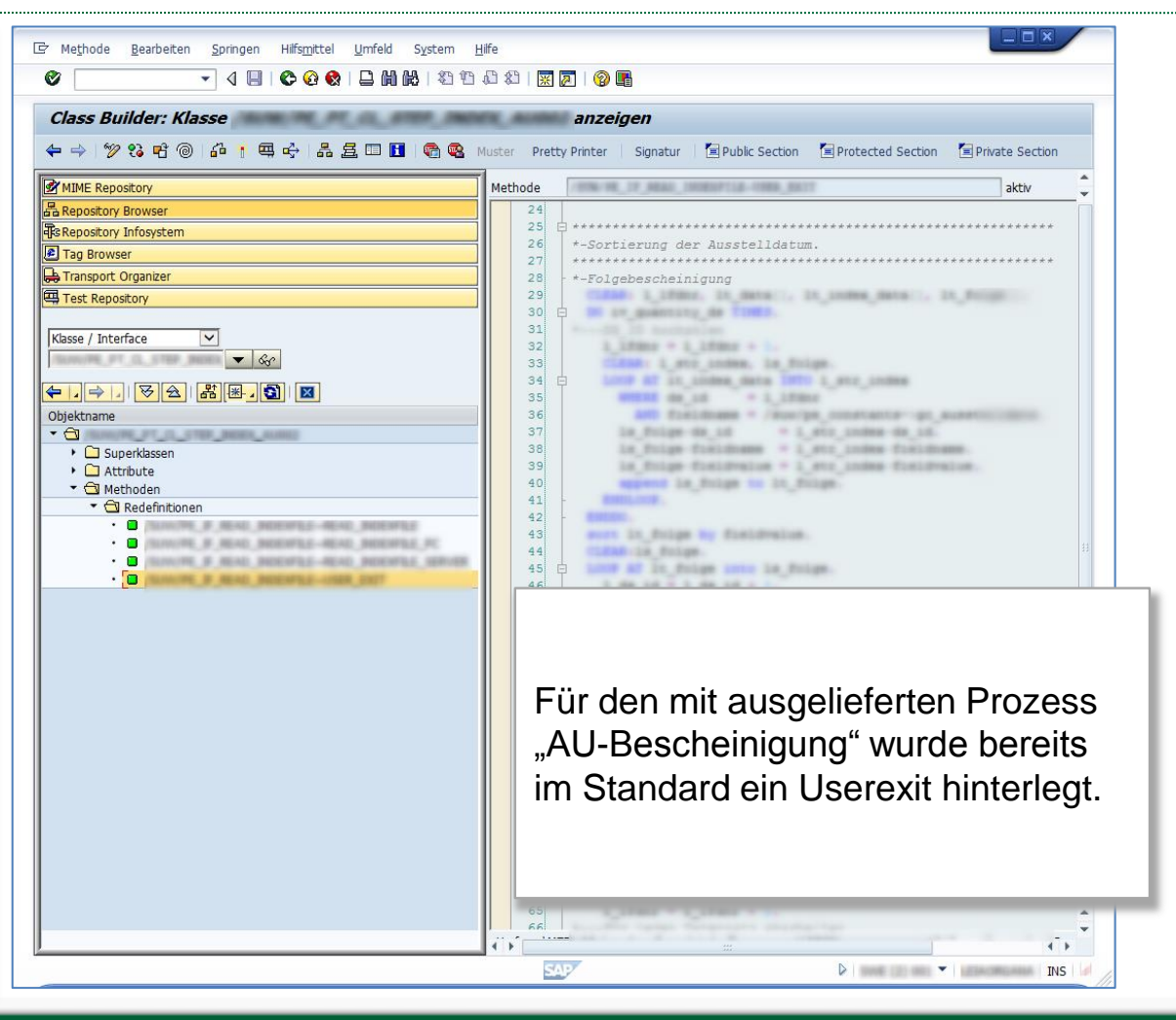

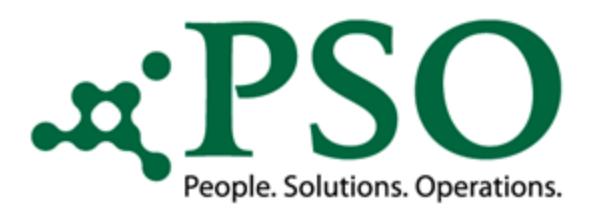

#### Allgemeiner Prozessablauf

3. Datenkonvertierung

Da in der Regel Informationen auch in einem Nicht-SAP-Format übergeben werden, sind diverse Konvertierungen erforderlich.

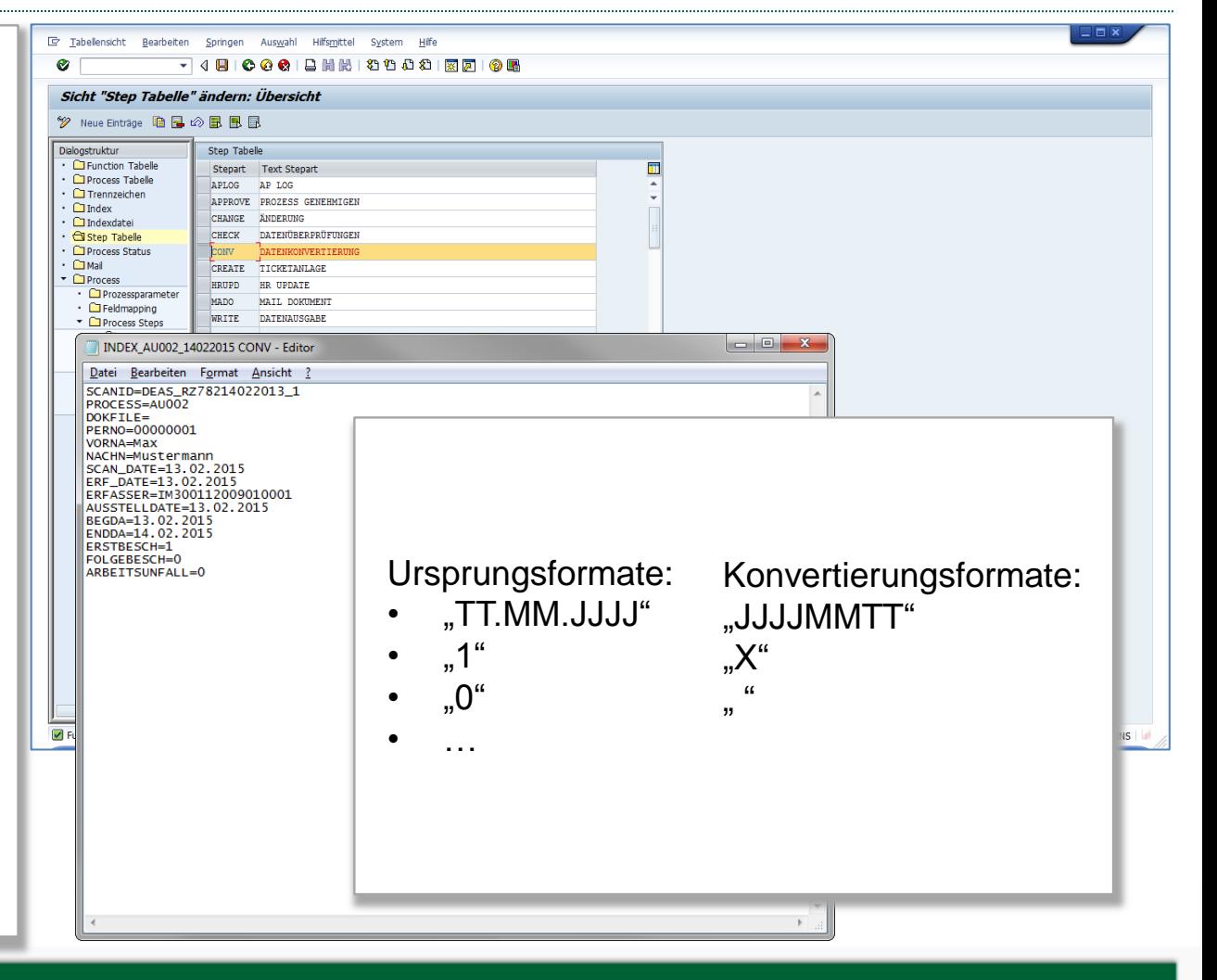

# People. Solutions. Operations.

## PSO ProcessEngine

## Allgemeiner Prozessablauf

#### 4. Datenprüfung

Hierbei werden die gelieferten Daten nach diversen Kriterien auf Ihre Validität hin geprüft:

- Existiert die Personalnummer?
- Mitarbeiter aktiv?
- Erst- zur Folgebescheinigung vorhanden?
- Liegt Arbeits- bzw. Wegeunfall vor?
- Liegt Abwesenheit (Krankheit) > 42 Tage vor?

 $\bullet$  ……

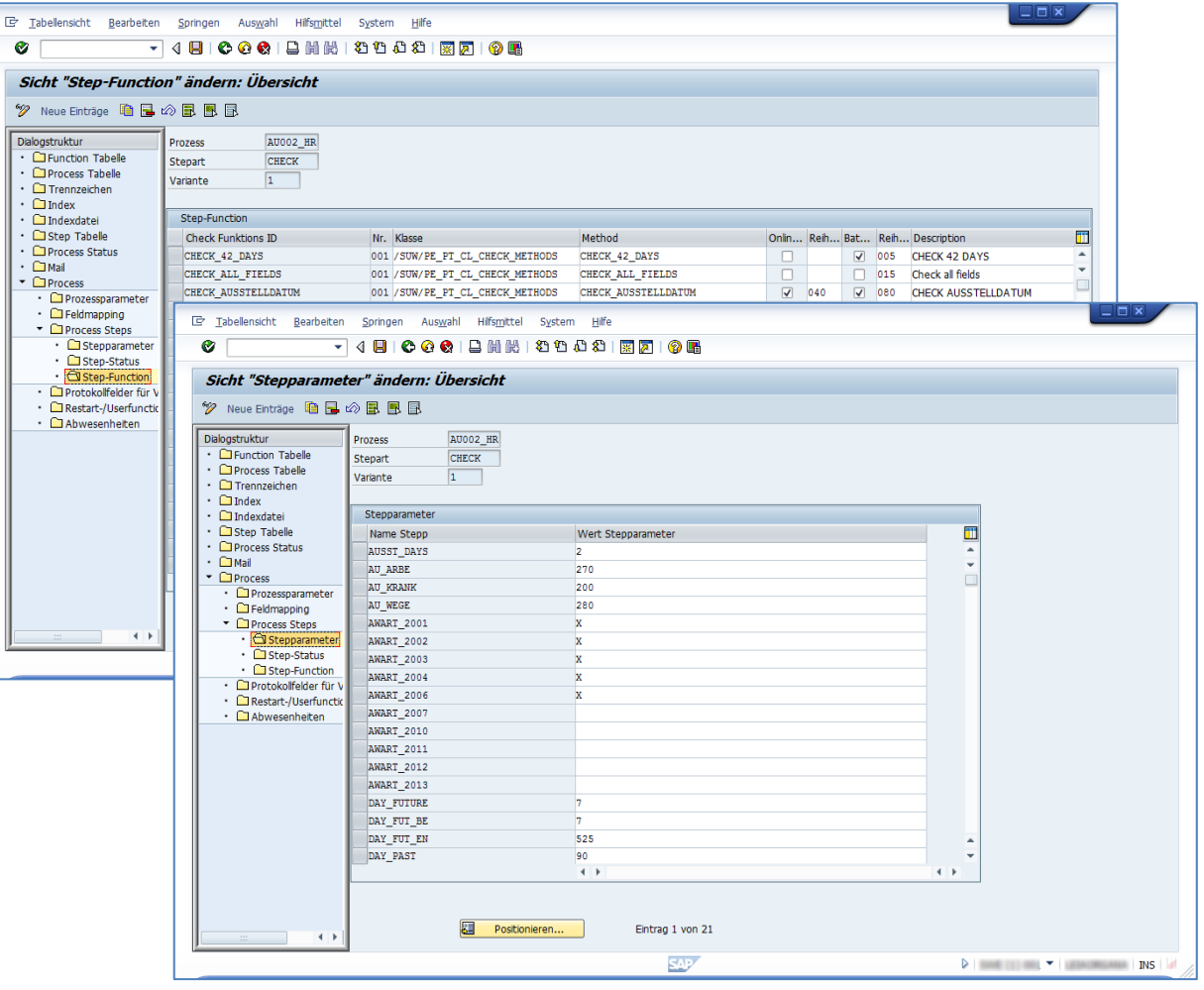

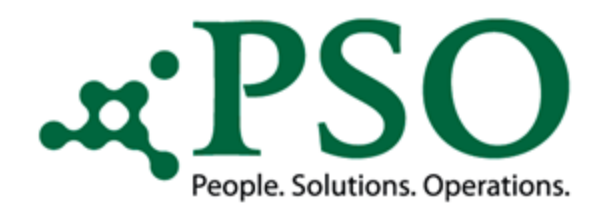

#### Prozessablaufdiagramm Teil 3

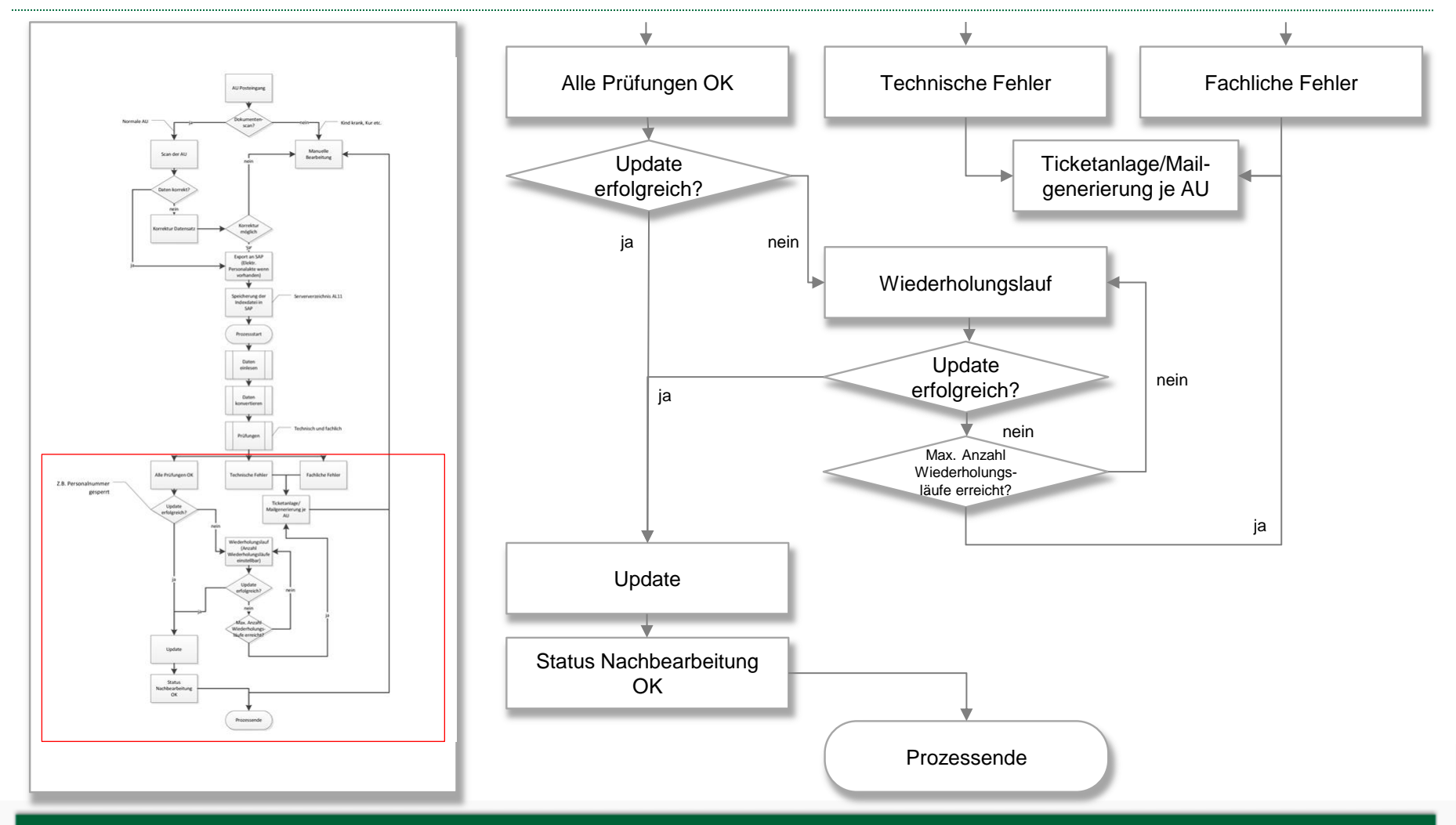

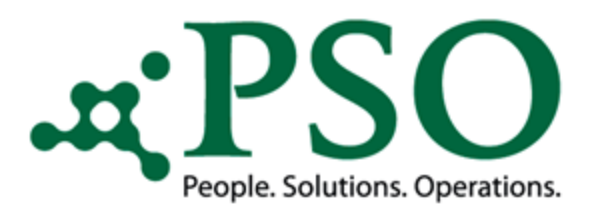

## Allgemeiner Prozessablauf

#### 5. Update

Prüfung auf personalfachliche Themen rund um die Zeitbindungsklassen.

Fachliche Updateverarbeitung bei vorhandenen Abwesenheiten (Splitt, Löschen, Abgrenzen etc.)

Bei erfolgreichem Durchlauf werden alle Informationen in die jeweiligen Infotyp-Tabellen sowie Protokolltabelle gespeichert.

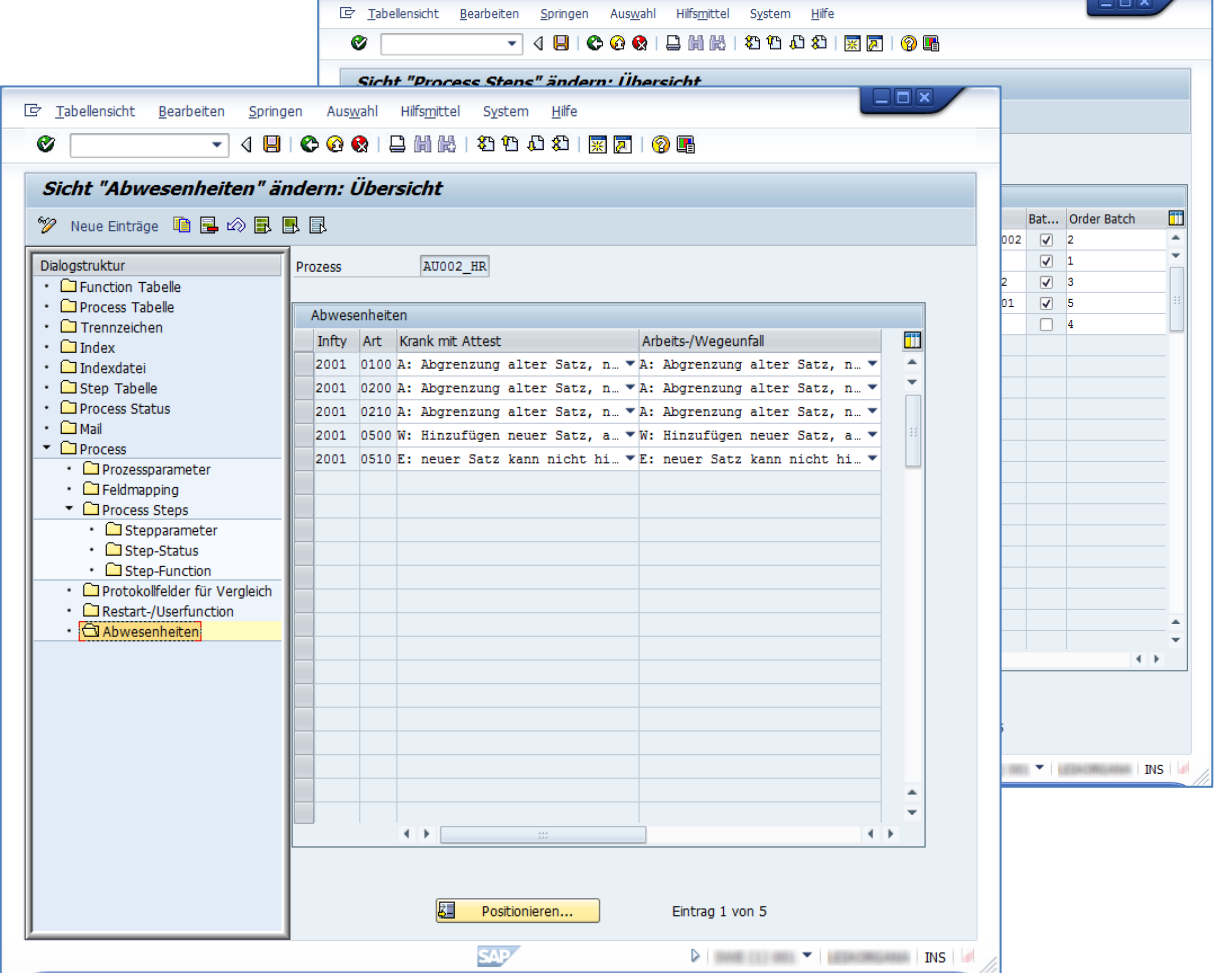

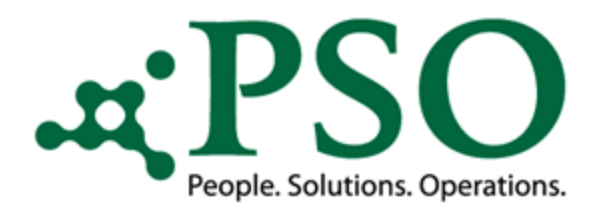

#### Allgemeiner Prozessablauf

6. Generierung Mail/Ticket

Bei Fehlern in der Verbuchung kann ein zuvor definierter Empfängerkreis via Email oder AMS-Ticket (Auftragsmanagementsystem) über dessen Sachverhalt informieren.

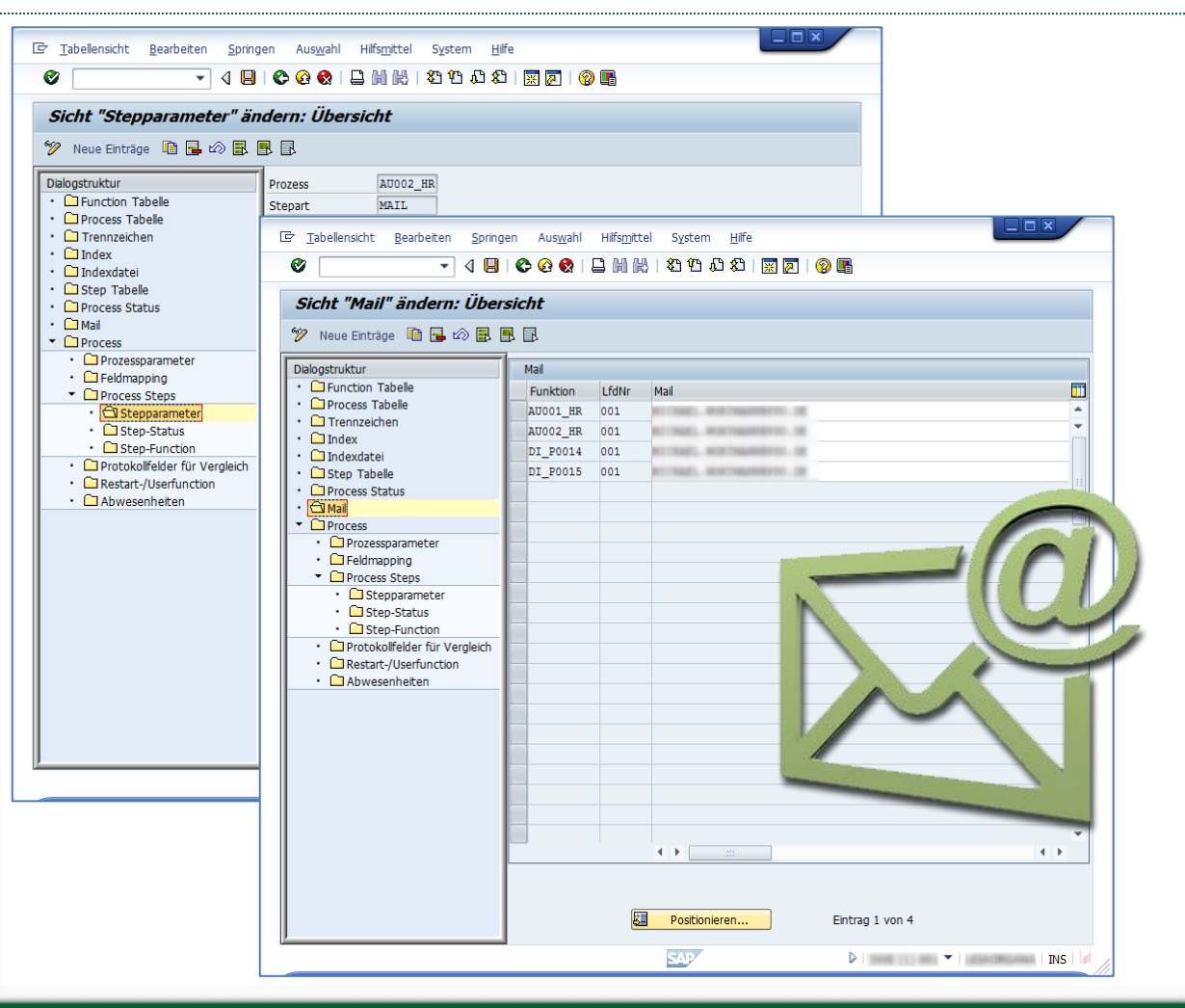

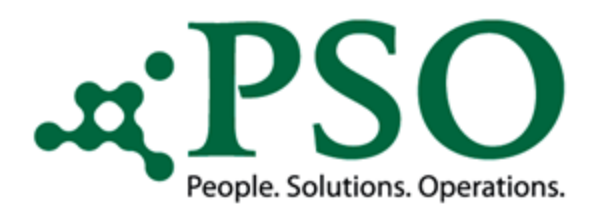

#### Allgemeiner Prozessablauf

#### Restart-/Userfunction

Gestoppte Prozessabläufe können automatisch erneut angesteuert werden:

- Personalnummer gesperrt
- Abrechnungsverwaltungssatz nicht zur Pflege freigegeben

 $\bullet$  ……

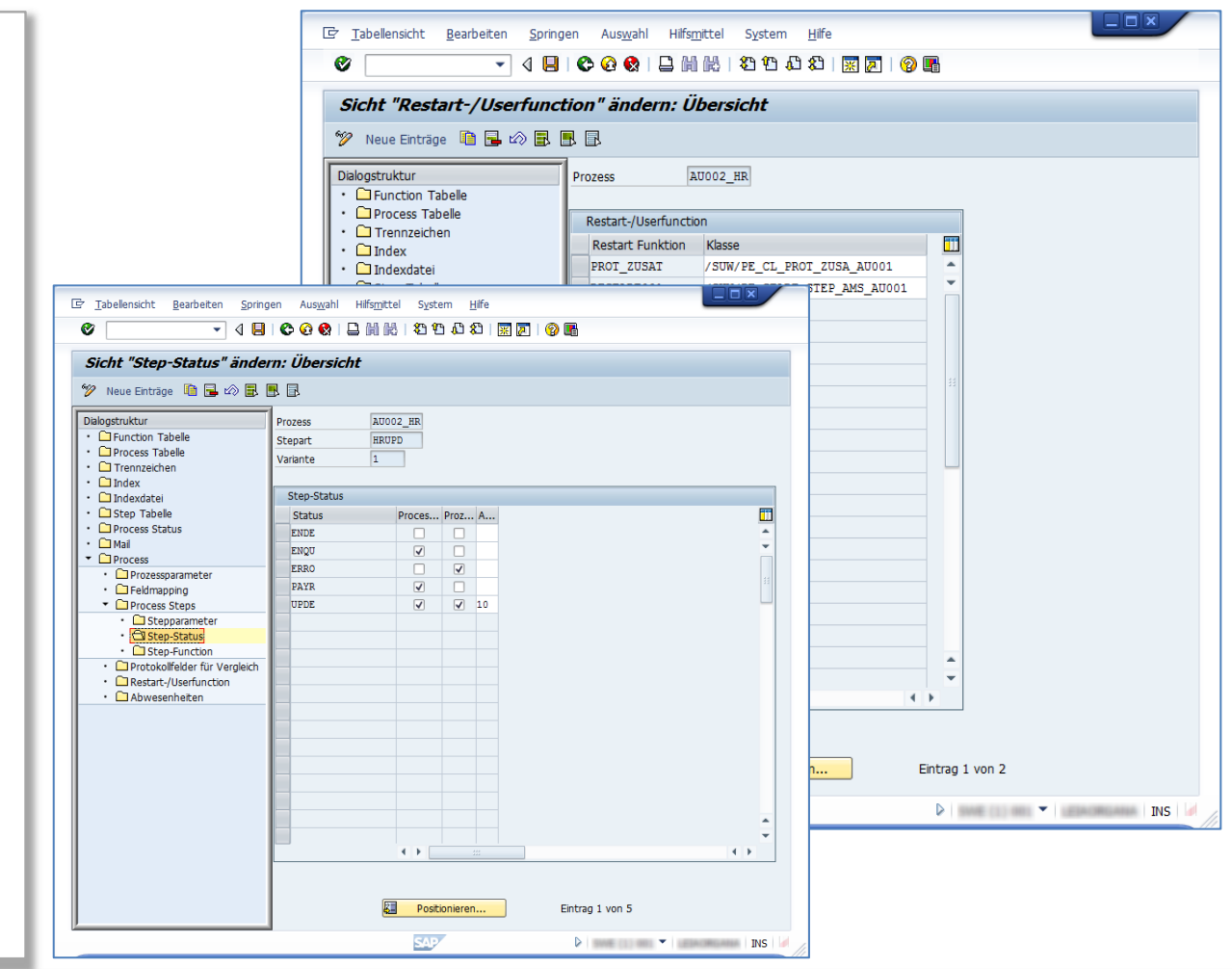

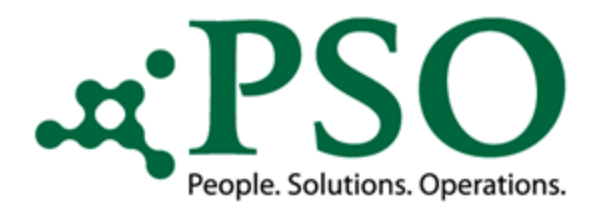

#### Allgemeiner Prozessablauf

Abstellung in die Personalstammsätze

Speicherung der Nutzdaten in den Personalstammsatz des jeweiligen Mitarbeiters.

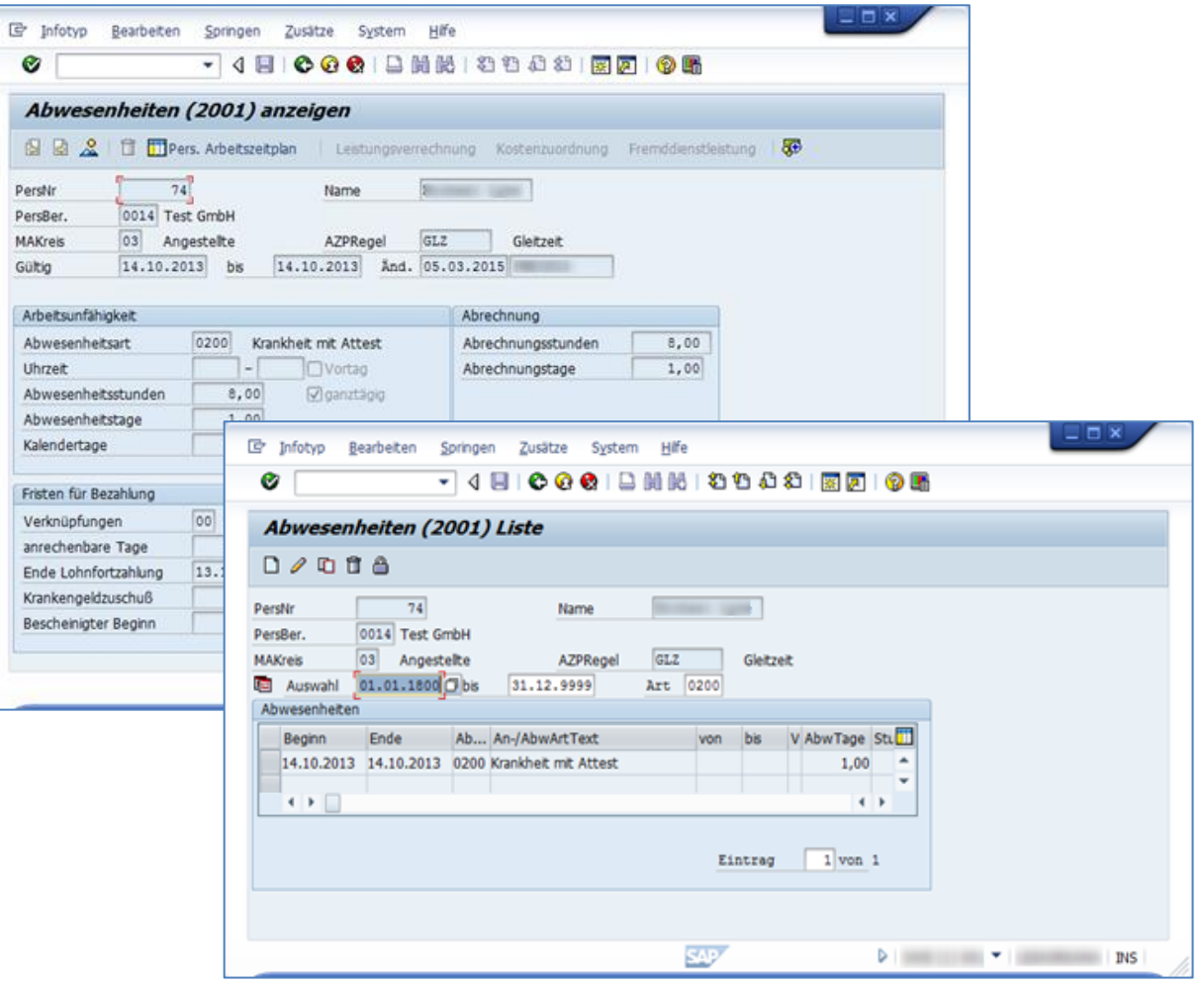

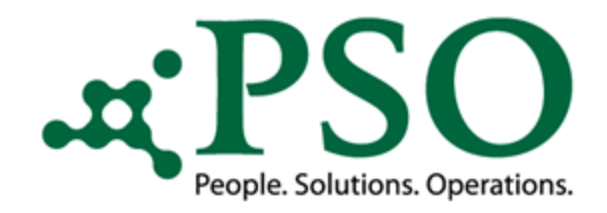

## Allgemeiner Prozessablauf

#### 7. Verschiebung Dateien auf Server

Die bereits durch den Prozess eingespielten Dateien können physisch von den neuen, noch nicht eingespielten Dateien getrennt werden (z.B. Ordner "erledigt")

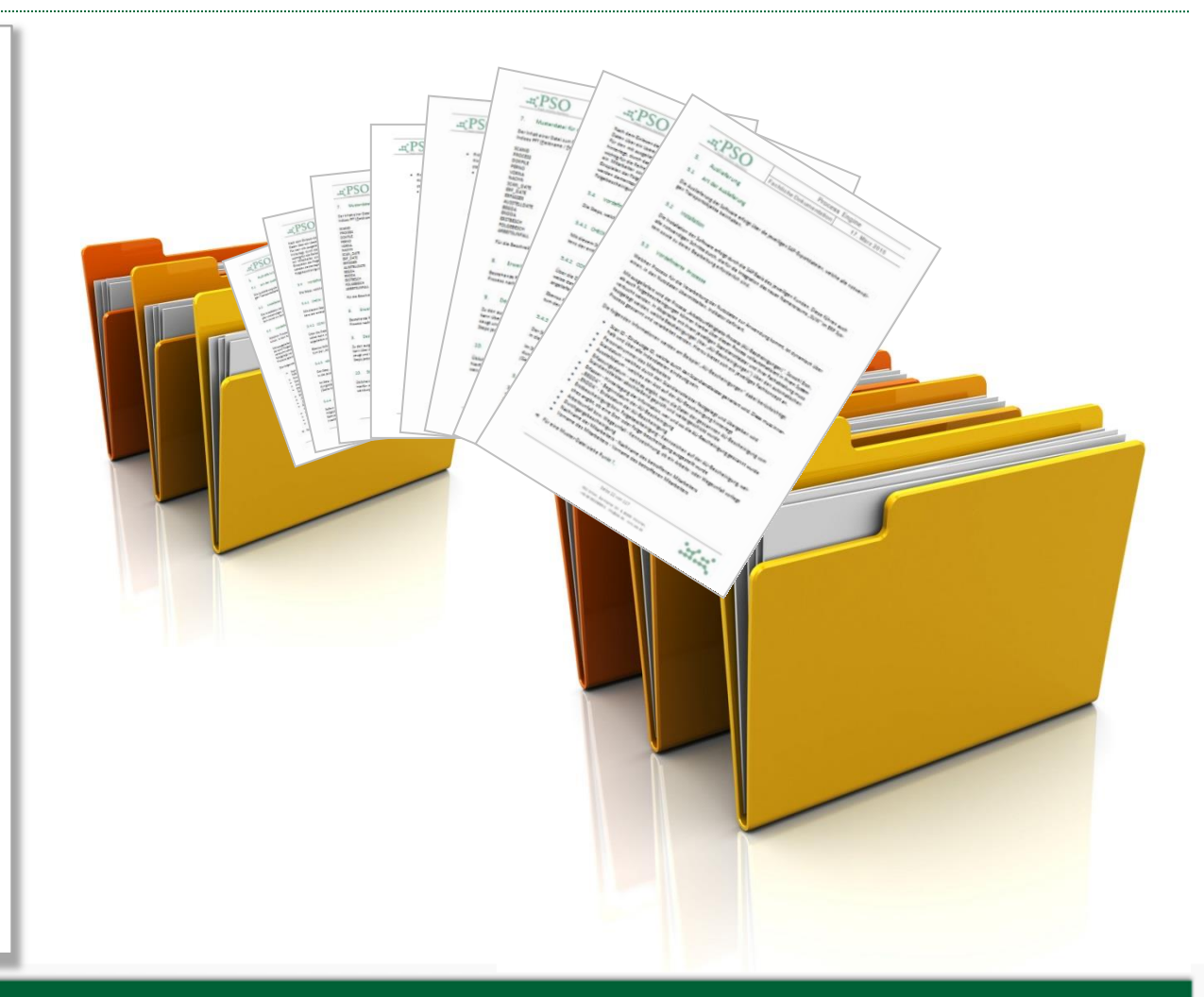

#### Dialogstruktur

Durch eine Dialogstruktur werden u. a. verschiedene Status mit ausgeliefert, die seitens des Kunden jederzeit flexibel erweiterbar sind.

#### F Tabeleneintrag Bearbeiten Springen Einstellungen **Umfeld**  $\bullet$ ▼ 4 日 | ← ← ← ● | □ 尚悦 | 名句 心 公 | 要 | ■ Tabelle /SUW/PE\_PROTTAB anzeigen  $[pooc29A9DEC31ED49DFF10D1ACCFD871]$ **PROCESS GUID** SCANID **PROCESS BI\_P0015 PERNR** OBJECT ID **CREATE DAT** 29.11.2014  $19:50:06$ **CREATE TIME CREATE USE** 29.11.201 19:50:06 CHANGE CHANG USER **DEVEL** ERRO PROCE<sub>S</sub> STAT **PROCES** STEP **PROCESS ATA** SCANID-; PR PERNR=00000000; PERNO=000000; CBEGDA=0001 **OUANTITY FILE DATA MESSAGES BIMP** AMPEL **CENTER CONTRACTOR**  $\mathbb{R}^{n}$  > see  $\mathbb{R}$  =  $\mathbb{R}^{n}$  =  $\mathbb{R}^{n}$

"ERRO" – Der gelieferte Datensatz ist anhand der Prüfroutinen fehlerhaft (z.B. Zeitraum der Arbeitsunfähigkeitsbescheinigung liegt innerhalb eines Abwesenheitszeitrau ms im Infotyp  $_{n}$ 2001 – Abwesenheiten")

"ENQU" – Die entsprechende Personalnummer konnte für das Update nicht gesperrt werden. Protokolleinträge mit Status .ENQU" können im Customizing gem. der Userfunction "Restart" erneut angestoßen werden.

"ANL" – Der Datensatz in der Protokolltabelle wurde neu angelegt, ist jedoch noch nicht prozessiert. Bei zusätzlicher Implementierung des AddOn's "PSO Scan": Die "PSO ProcessEngine" greift die freigegebenen Datensätze der "PSO Scan" (Status "SCA2") auf und überführt diese in den internen Status "ANL".

"CAMS" – Ein Update ist grundsätzlich möglich. Zusätzlich hierzu wird eine Info (Mail/Ticket) an einen definierten Empfängerkreis und/oder hinterlegten Sachbearbeiter für Personalstamm (Berechtigungsfeld "SACHP") generiert.

"UPD" – Erfolgreiches Update. Der Datensatz wird in den entsprechenden Infotyp des Mitarbeiters(-in) geschrieben.

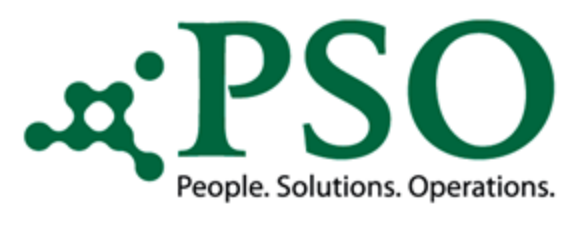

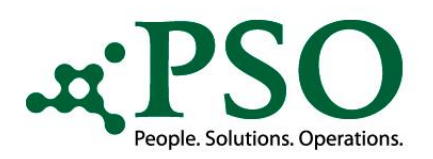

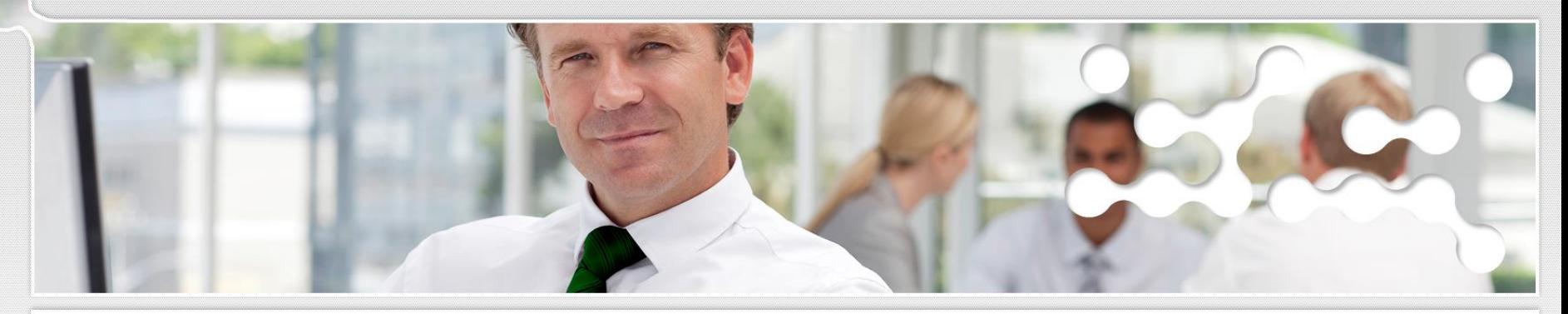

### Liefer- und Serviceleistungen PSO ProcessEngine

- Lieferung der Process Engine
- Standard AU-Bescheinigungen
- Abstimmung mit dem Scan-Dienstleister sofern vorhanden
- Einrichten der Process Engine nach Ihren Kundenwünschen
- Applikationsentwicklung der notwendigen Prüfungen, des Updates und Anbindung an **Drittsysteme**

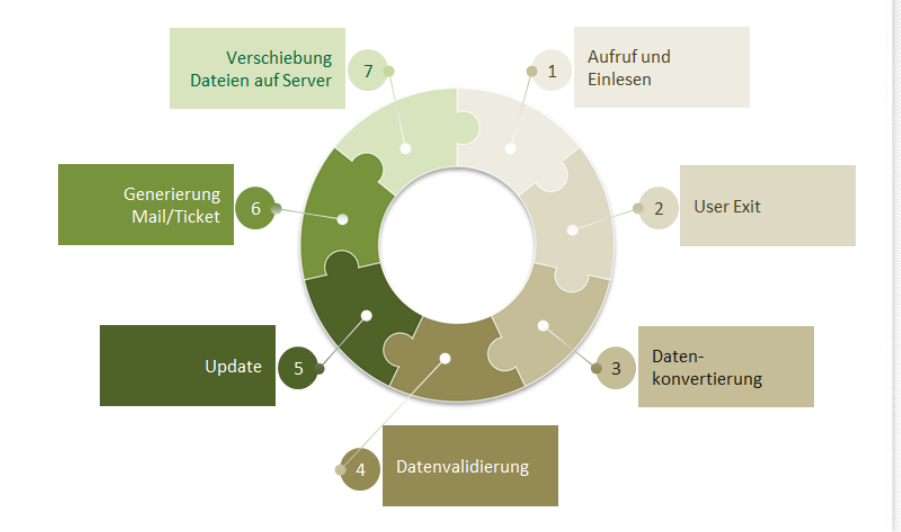

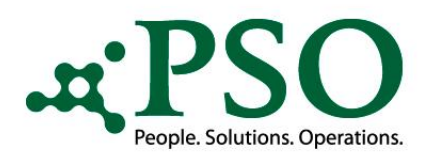

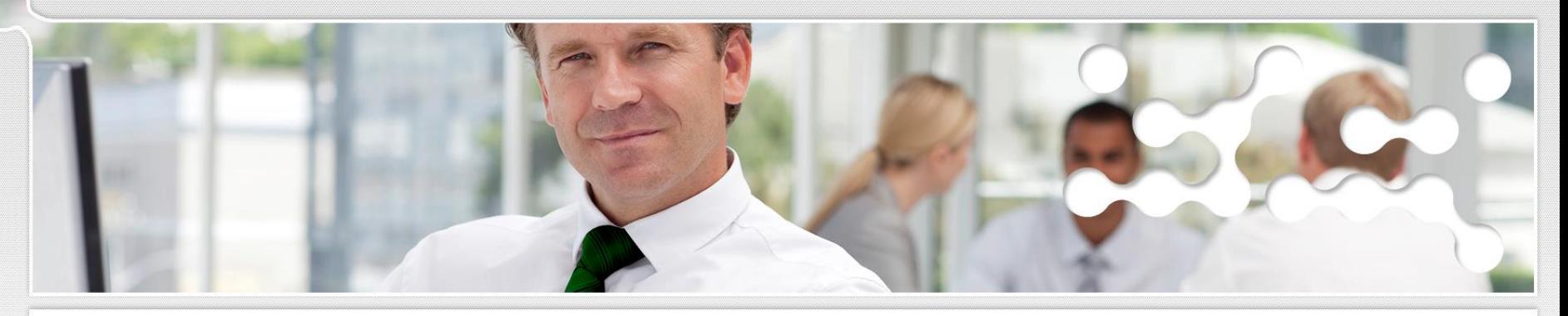

#### Die PSO ProcessEngine ist nicht nur AU-Scan…

Process Engine bei einer Münchner Versicherungsgesellschaft:

- Neben dem AU Scan Prozess werden weitere Prozesse abgebildet (z.B. Anträge auf Fördergelder)
- Digitaler Posteingang
- Anbindung an das SAP CRM 7.0 System zur Fehlerbehebung und Information

Process Engine bei einem Münchner Automobilhersteller:

- Abbildung weiterer Prozesse (z.B. Einspielung von IT0014/IT0015 Daten)
- Digitaler Posteingang
- Internationaler Einsatz (DE, AT, CN, BR, ZA)
- Anbindung an das Drittsystem zur Erzeugung von AMS (Auftrag-Management-System) Tickets (Fehlerbehebung und Informationsmeldung).

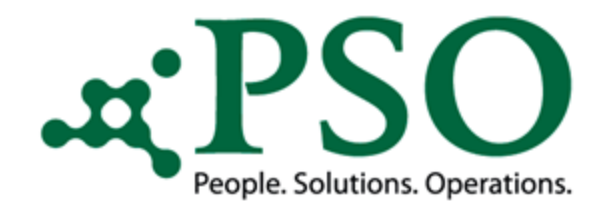

## Reduzierung der Prozessdurchlaufzeit durch PSO ProcessEngine

Bescheinigungsfaktor der Arbeitsunfähigkeit

Der AU-Bescheinigungsfaktor ist das Verhältnis zwischen Kranktage und Anzahl der Arbeitsunfähigkeitsbescheinigungen.

Anteile der AU-Fälle unterschiedlicher Dauer an den AU-Tagen und Fällen 2013 insgesamt

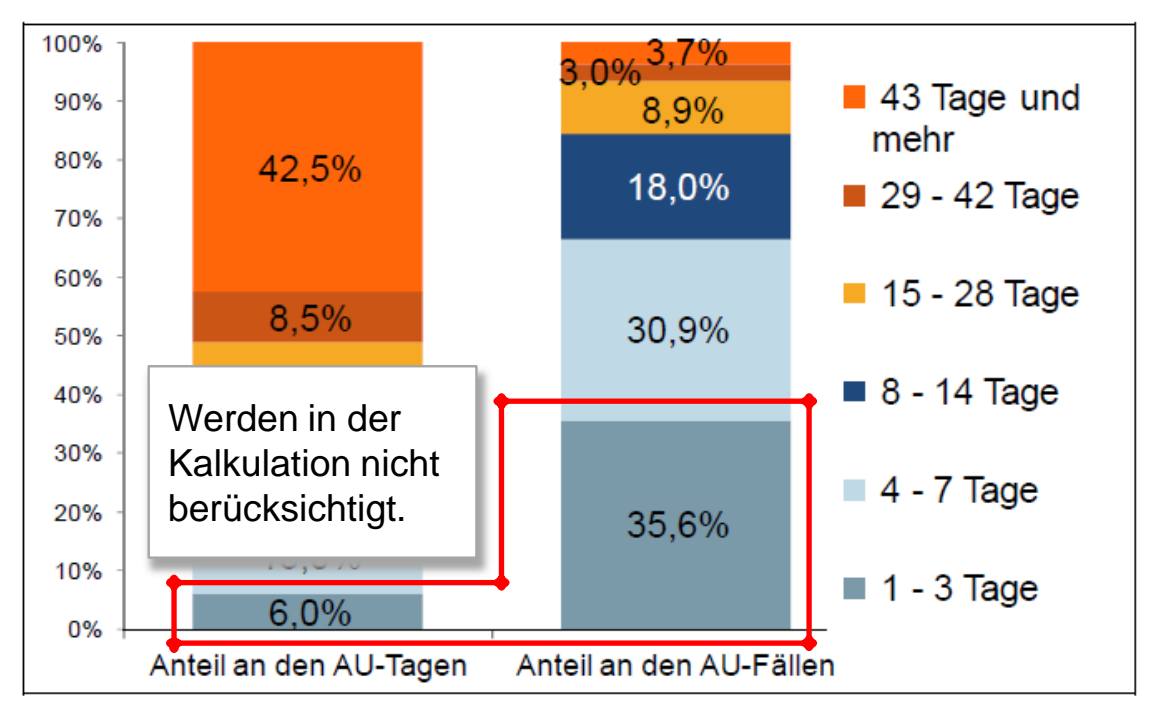

Quelle: DAK – Vollständiger, bundesweiter Gesundheitsreport 2014, Kapitel 2 – Arbeitsunfähigkeiten im Überblick, Seite 12

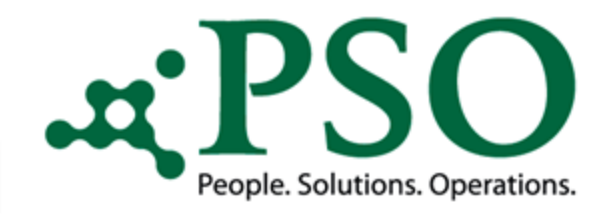

## Reduzierung der Prozessdurchlaufzeit durch PSO ProcessEngine

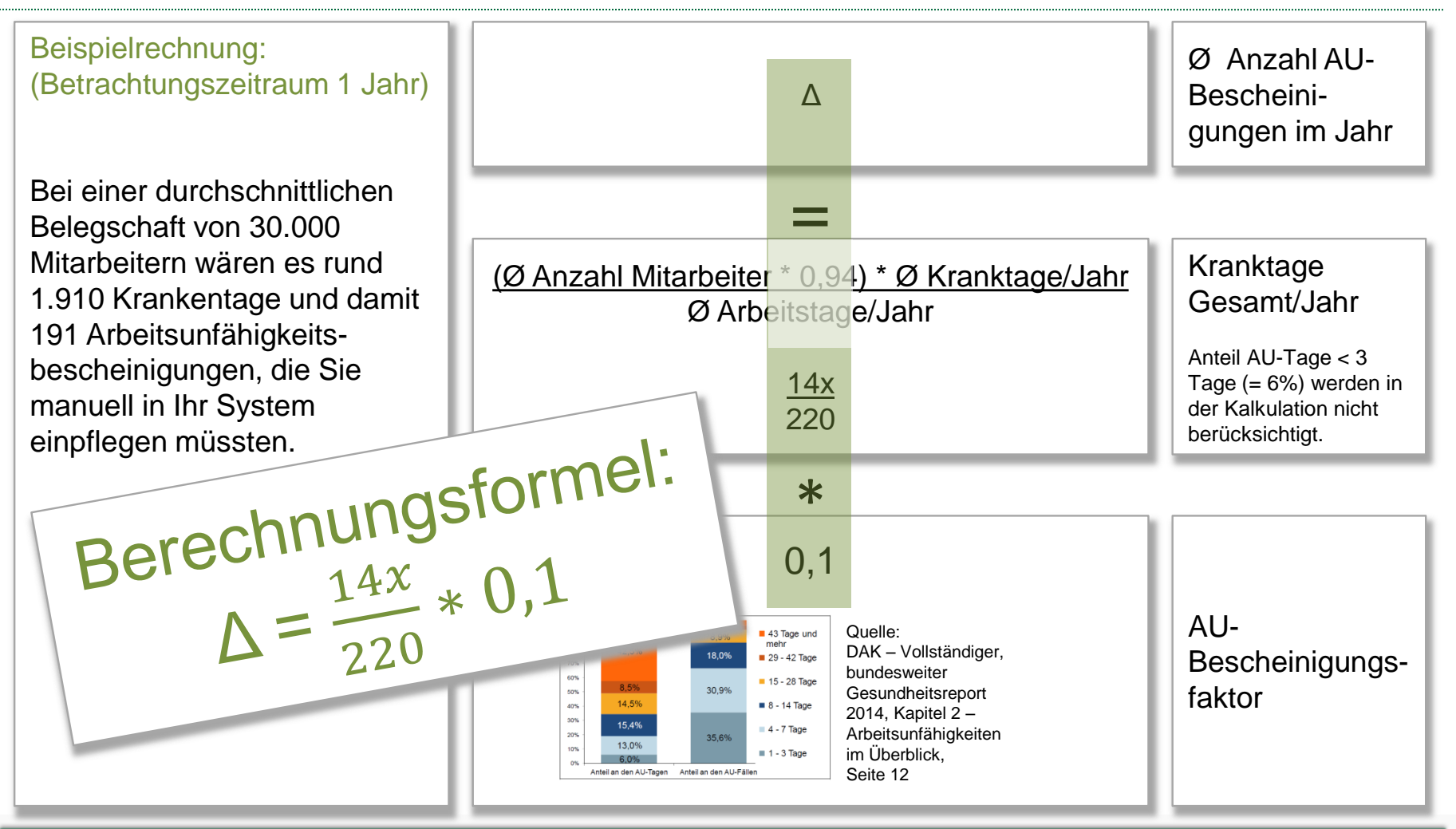

# People. Solutions. Operations.

#### PSO ProcessEngine

## Reduzierung der Prozessdurchlaufzeit durch PSO ProcessEngine

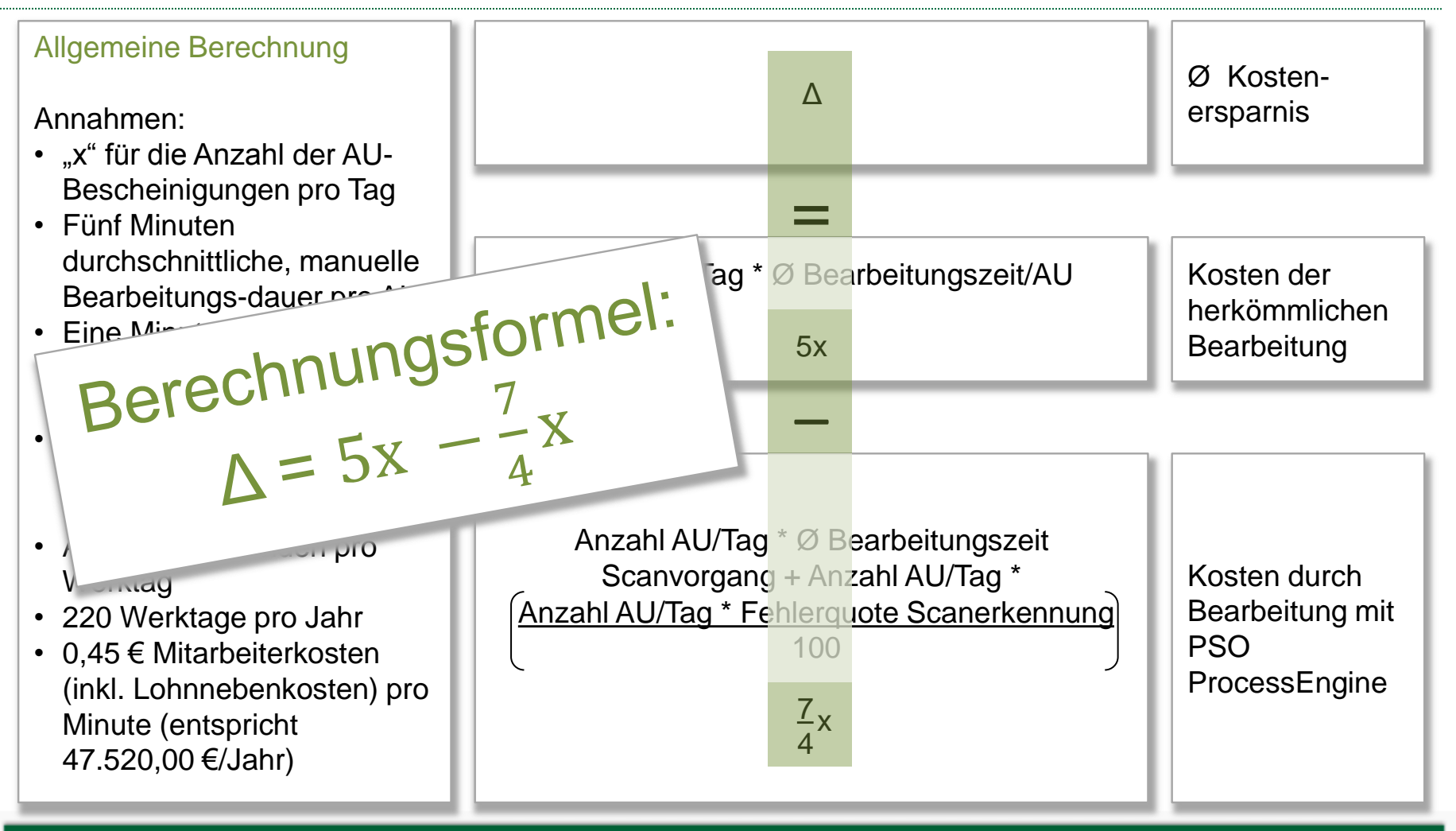

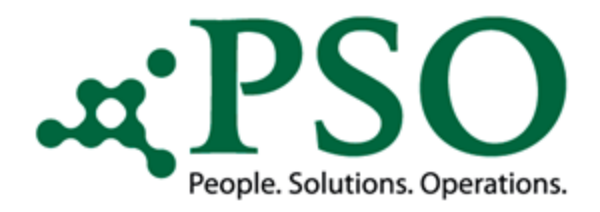

## Reduzierung der Prozessdurchlaufzeit durch PSO ProcessEngine

#### Berechnung bei einer Fehlerquote Scan (Nichterkennung) von 15%

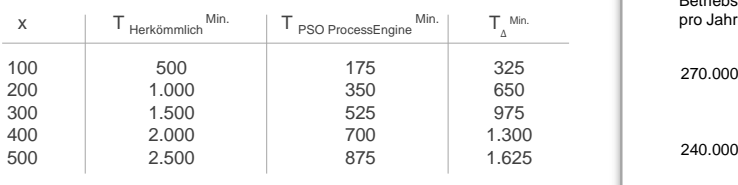

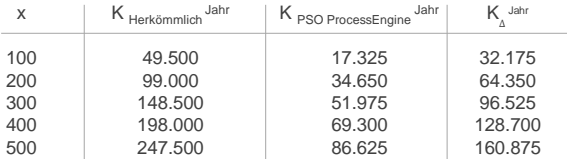

#### Berechnung bei einer Fehlerquote Scan (Nichterkennung) von 25%

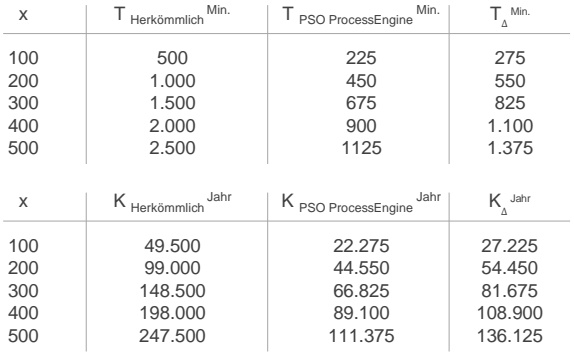

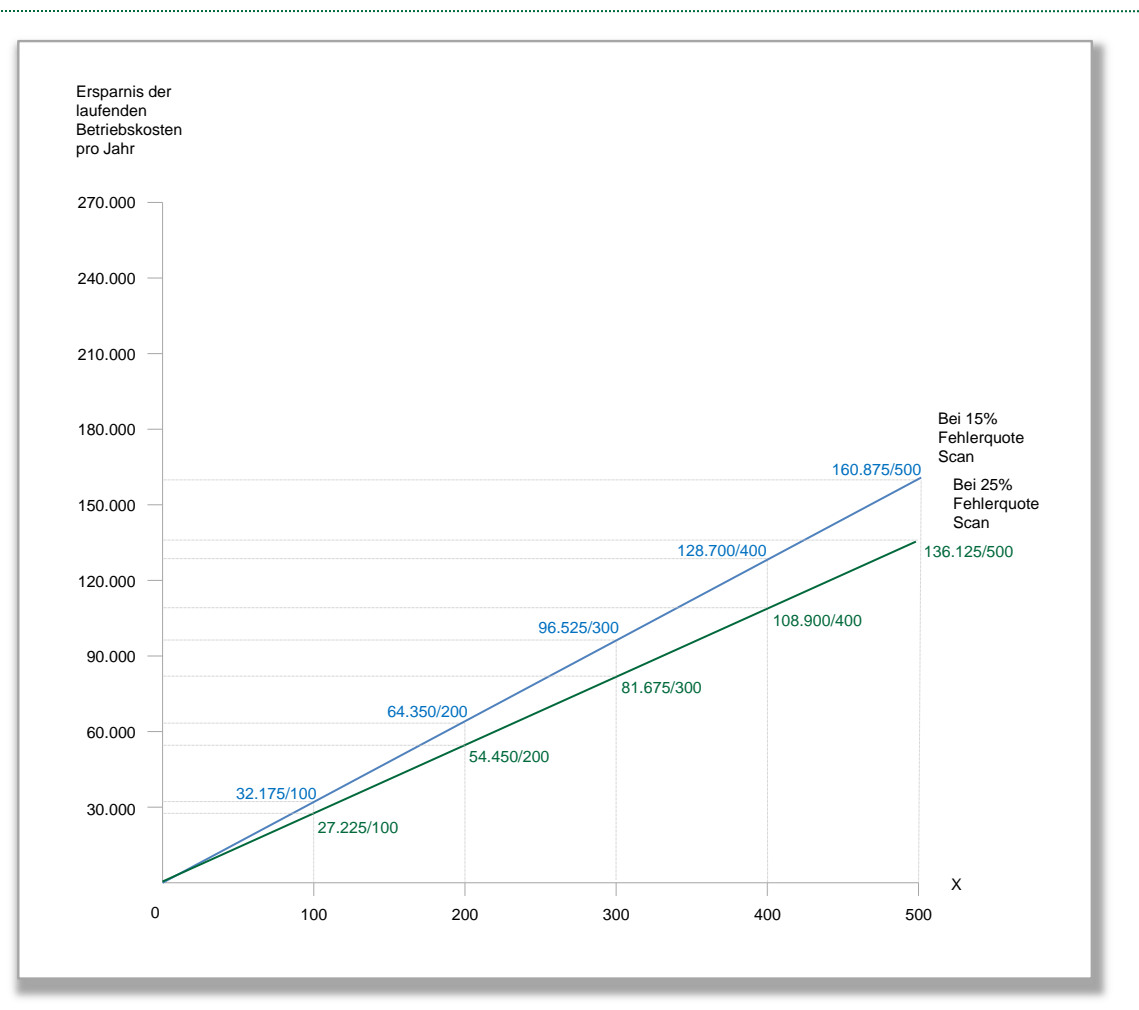

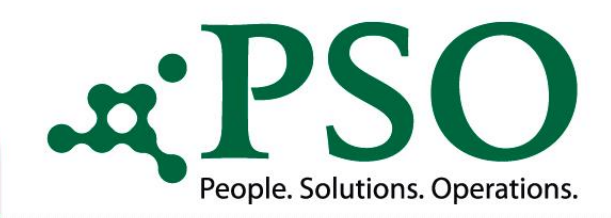

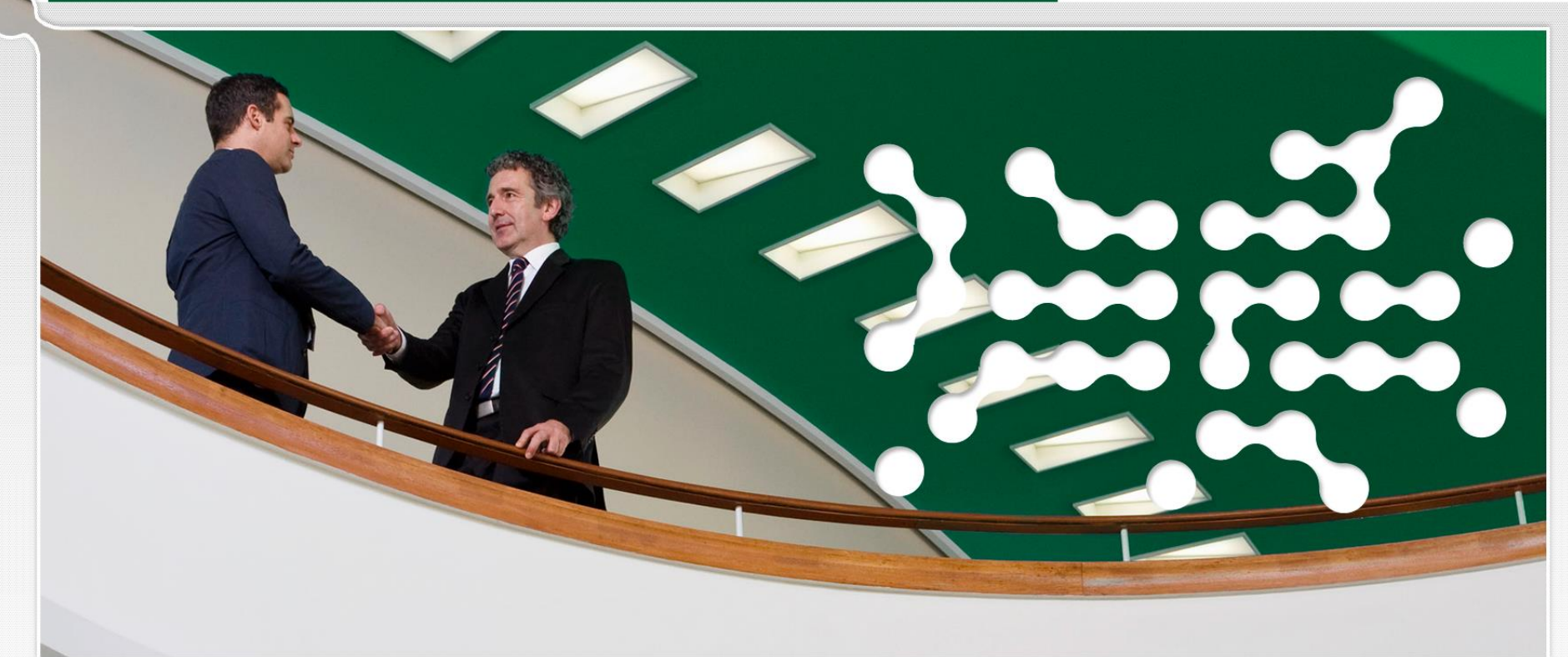

#### **PSO GmbH**

Garmischer Str. 8 80339 München **Germany** 

Telefon Zentrale: +49 (0)800 776 1111 Telefon Zentrale: +49 (0)89 96228899-0

Telefax: +49 (0)89 96228899-31

eMail: info@pso.de Online: www.pso.de